# **范例 2:"信保通"《可能损失通知书》填写指南 《可能损失通知书》填写指南 《可能损失通知书》填写指南**

#### (1) 在出口险一理赔一可损通知书制作页面输入买方、银行(如有)、可损信息

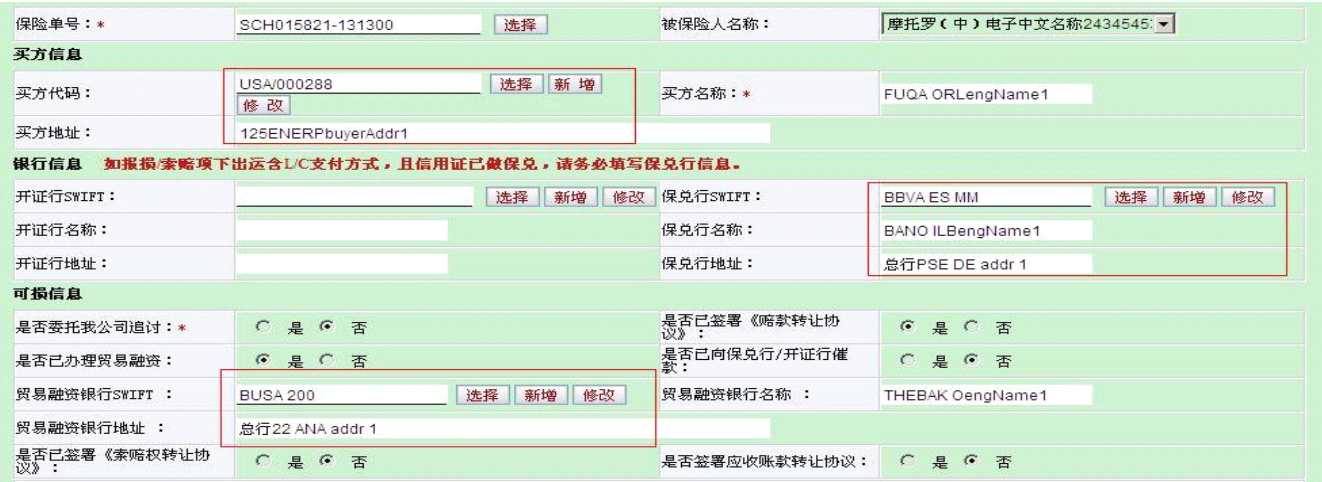

## (2) 在"出运信息"处点击【选择】查询符合条件的出运信息

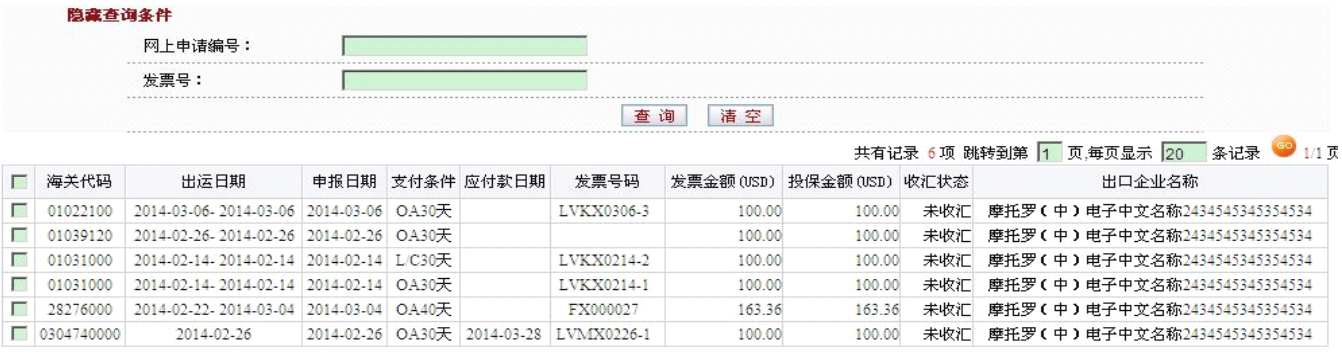

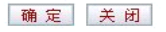

## (3)填写可损原因及案情说明,上传附件(如有)

#### 可损原因及案例说明

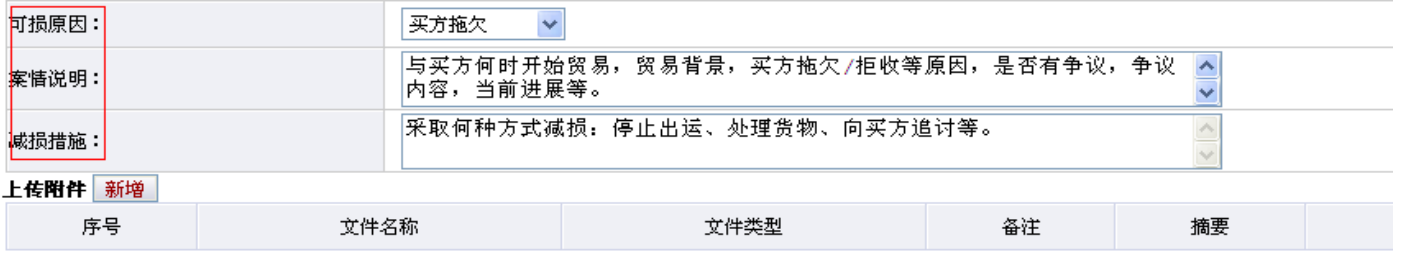

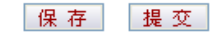

(4)将通过系统验证的数据经过信保通内部审核,提交我公司系统

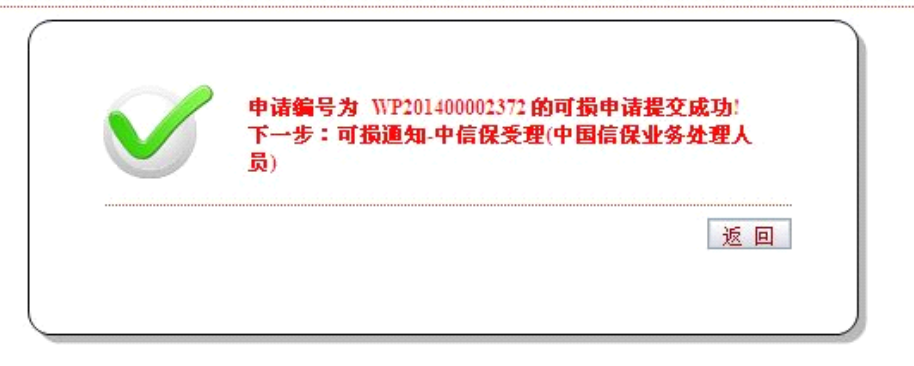